## Kısayol Kullanımı Destek Dokümanı

Kısayol Kullanımı ile ilgili ayrıntılı bilgiye bu dokümandan ulaşılır:

Kısayol Kullanımı özelliği ile istenen karta kullanıcının kolayca erişebilmesi sağlanmıştır. Belirlenen karta ait kısayol oluşturulabilir veya kısayol e-mail olarak kullanıcılara gönderilebilir.

LOGO Dosya İzle Araçlar Çalışma Alanı Yardım  $\bullet$ PPBORDRO+ Düzen Çıkış Tarih<br>01.05.2022 01.01.2022 Değişt Çıkar Incele  $Ara$ Sirala Filtrele Fark Bor Onayla Listelene 003-004<br>004 004 006 006 006 006 006 007<br>008 007 007 007 008 009 Kayıt Bilgis Hepsini Seç Seçimi Kalo vol O 2889 Seplen Kayıt Sayısı  $\frac{1}{2}$ 

İlgili kart üzerinde detay menü ile Kısayol seçeneklerine ulaşılabilir.

Kısayol Oluştur seçeneği ile açılan ekranda seçenekler izlenerek işlem tamamlanır.

Kısayolu oluşturacağınız dizin: Kısayolun kaydedileceği dizin belirlenir.

Kısayolun adı: Kısayolun adı belirlenir.

Kullanıcı: Kısayolu hangi kullanıcının çalıştırabileceği belirlenir.

Ekranda görülmesini istediğiniz açıklama: Kısayol çalıştırıldığında kullanıcının görmesini istediğiniz mesaj yazılır.

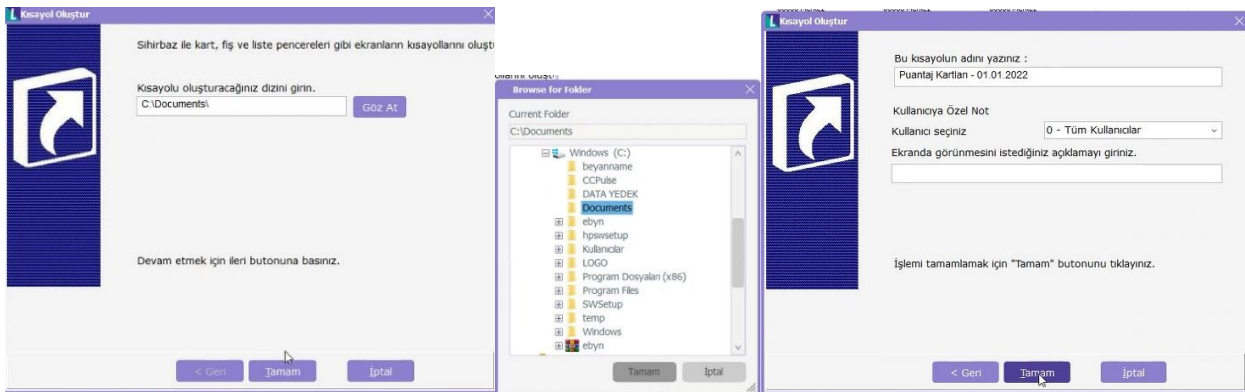

Tamam seçeneği ile işlem sonlandırılır.

Kısayol Gönder; Kısayolun oluşturulup mail ile gönderilebilmesi sağlanır.

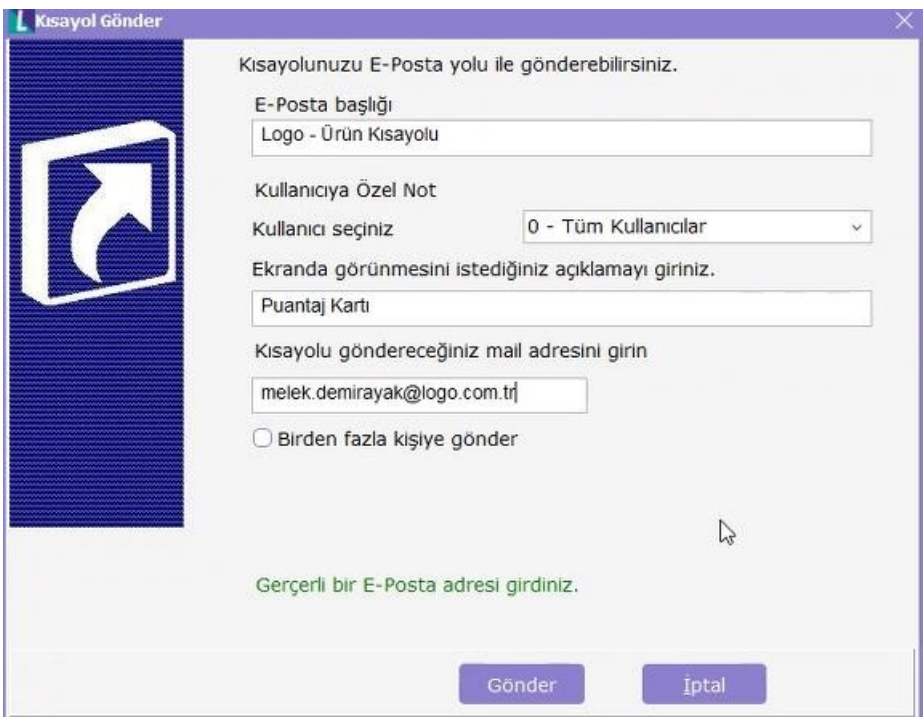

İlgili ekranda, oluşan kısayolu kullanabilecek kullanıcı, mail açıklaması ve gönderilecek mail adresi girilerek Gönder seçeneği ile mailin gönderilmesi sağlanır.

- Mail adreslerinin geçerliliği ilgili ekranda kontrol edilmektedir.
- Mailin birden fazla kişiye gönderilmesi isteniyor ise, ilgili ekranda "Birden fazla kişiye gönder" işaretlenerek ilgili mail adresleri girilmelidir.

Kısayol, "Birlikte Aç" veya "çalıştır" seçeneği ile çalıştırılır. Program kapalı ise program açılarak ilgili forma ulaşılması, program açık ise direkt ilgili forma erişilmesi sağlanır.